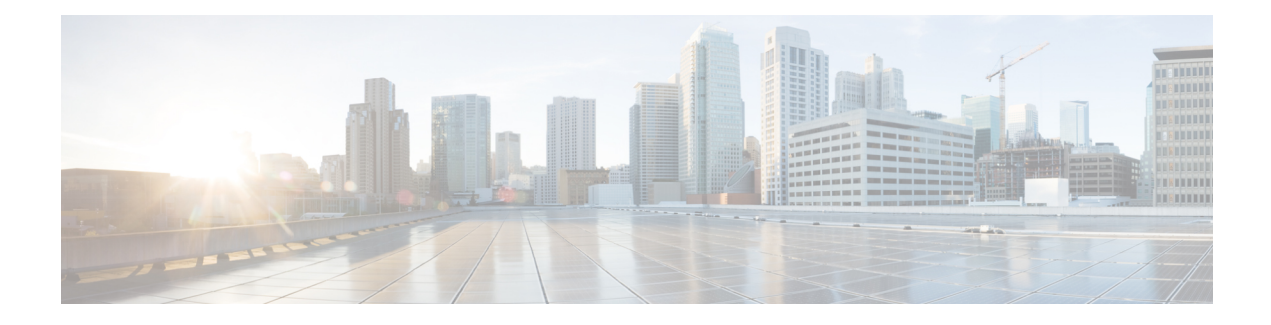

# **Upgrade the Software**

This chapter provides critical and release-specific information.

- Upgrade [Checklist,](#page-0-0) on page 1
- Upgrade [Guidelines](#page-5-0) for Version 6.7.x.x Patches, on page 6
- [Minimum](#page-6-0) Version to Upgrade, on page 7
- Time and Disk [Space](#page-6-1) Tests, on page 7
- Traffic Flow and [Inspection,](#page-10-0) on page 11
- Upgrade [Instructions,](#page-17-0) on page 18
- Upgrade [Packages,](#page-17-1) on page 18

## <span id="page-0-0"></span>**Upgrade Checklist**

This pre-upgrade checklist highlights actions that can prevent common issues. However, we still recommend you refer to the appropriate upgrade or configuration guide for full instructions: Upgrade [Instructions,](#page-17-0) on page [18](#page-17-0).

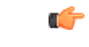

#### **Important**

At all times during the process, make sure that the appliances in your deployment are successfully communicating and that there are no issues reported. Do not deploy changes to or from, manually reboot, or shut down an upgrading appliance. In most cases, do not restart an upgrade in progress. The upgrade process may appear inactive during prechecks; this is expected. If you encounter issues with the upgrade, including a failed upgrade or unresponsive appliance, there may be something you can do — see the Note on [Unresponsive](#page-5-1) [Upgrades](#page-5-1).

#### **Planning and Feasibility**

Careful planning and preparation can help you avoid missteps.

 $\mathbf I$ 

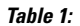

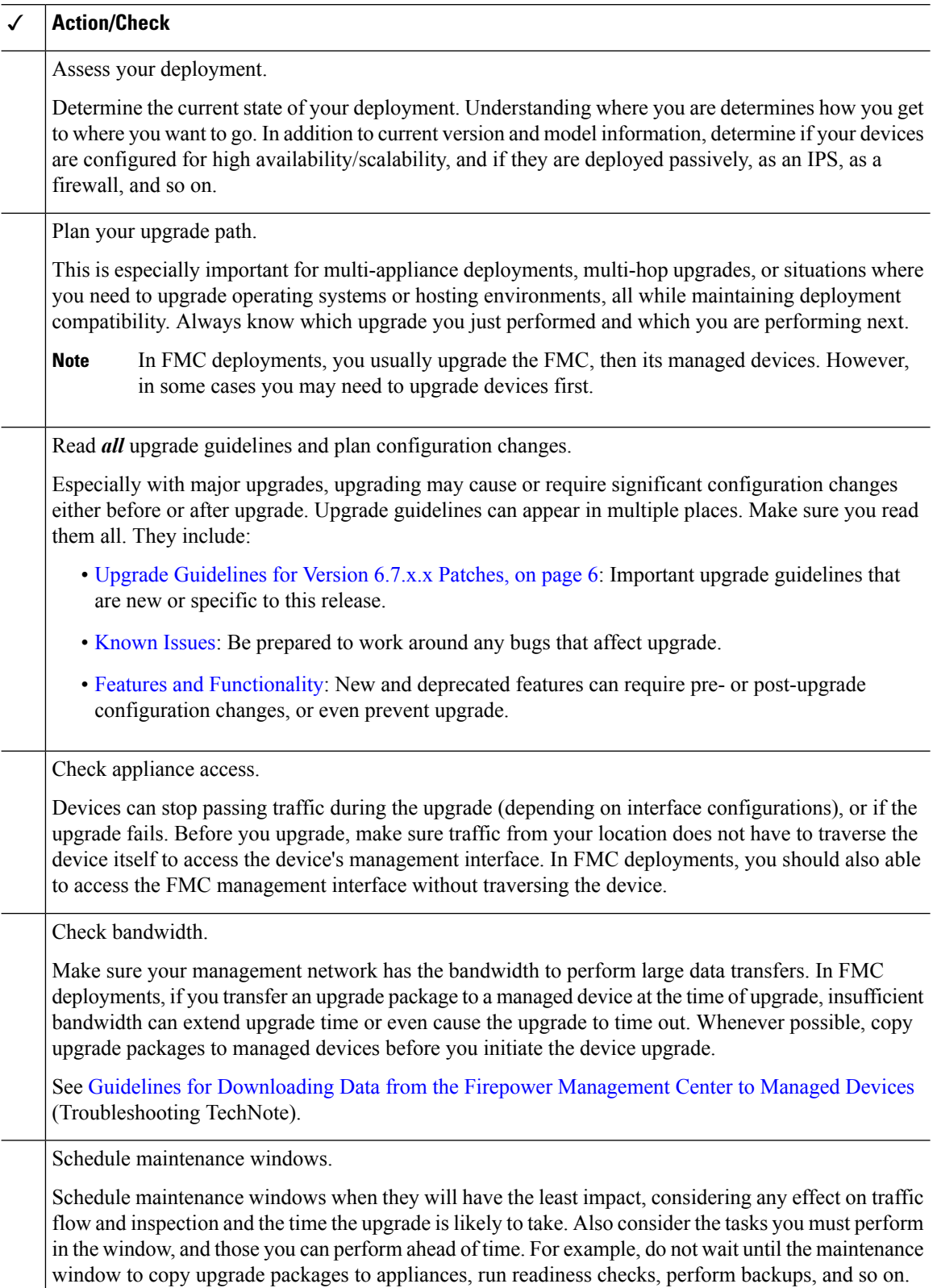

٦

#### **Upgrade Packages**

Upgrade packages are available on the Cisco Support & Download site.

#### **Table 2:**

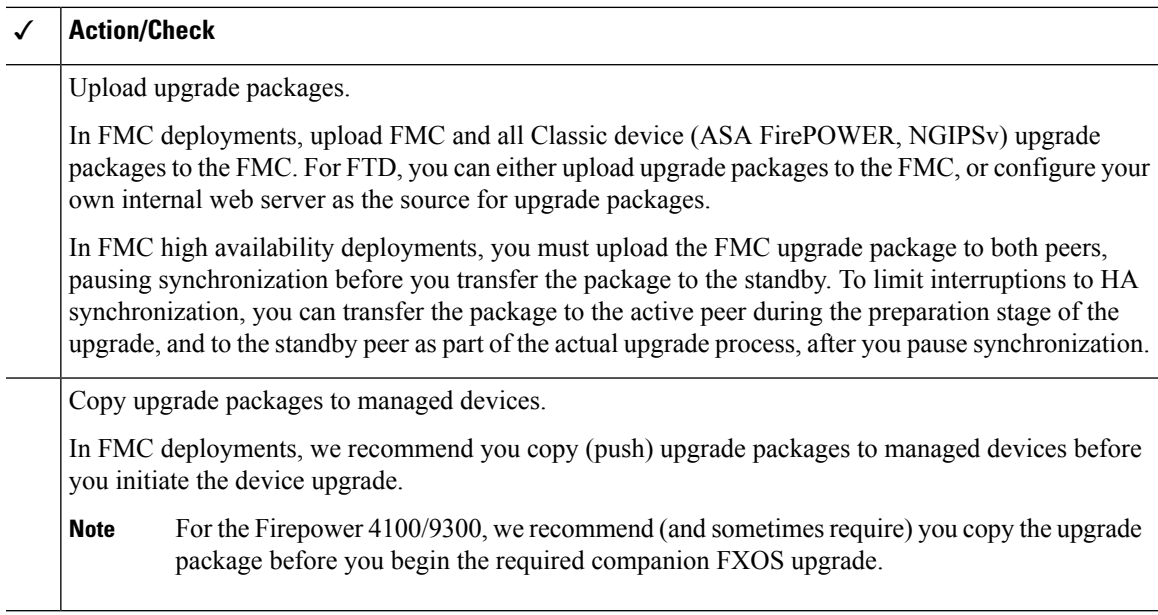

#### **Backups**

The ability to recover from a disaster is an essential part of any system maintenance plan.

Backup and restore can be a complex process. You do not want to skip any steps or ignore security or licensing concerns.For detailed information on requirements, guidelines, limitations, and best practices for backup and restore, see the configuration guide for your deployment.

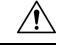

We strongly recommend you back up to a secure remote location and verify transfer success, both before and after upgrade. **Caution**

#### **Table 3:**

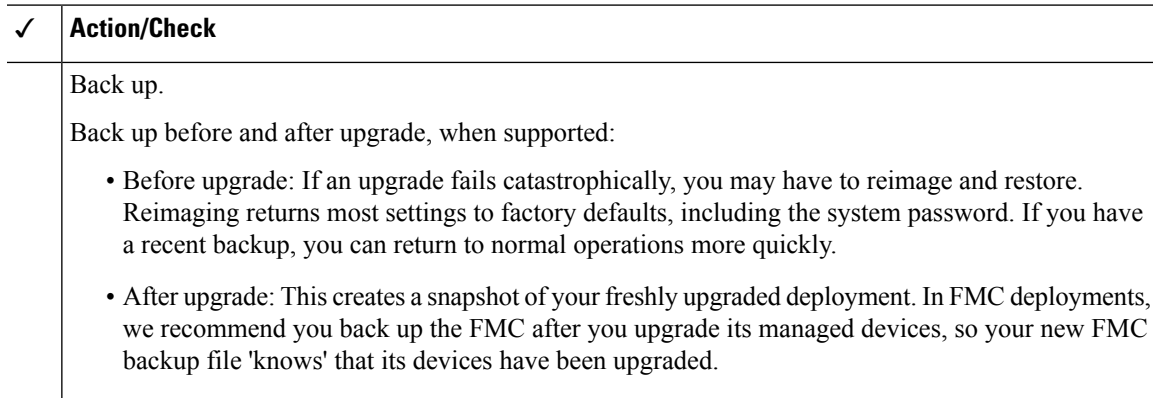

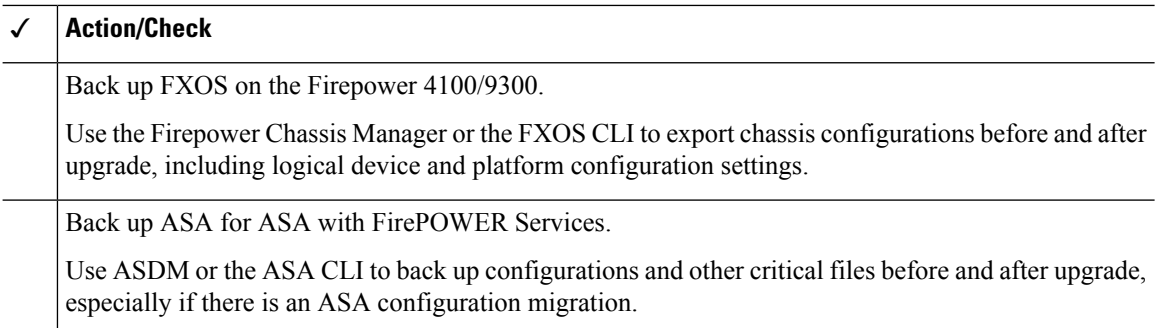

#### **Associated Upgrades**

Because operating system and hosting environment upgrades can affect traffic flow and inspection, perform them in a maintenance window.

#### **Table 4:**

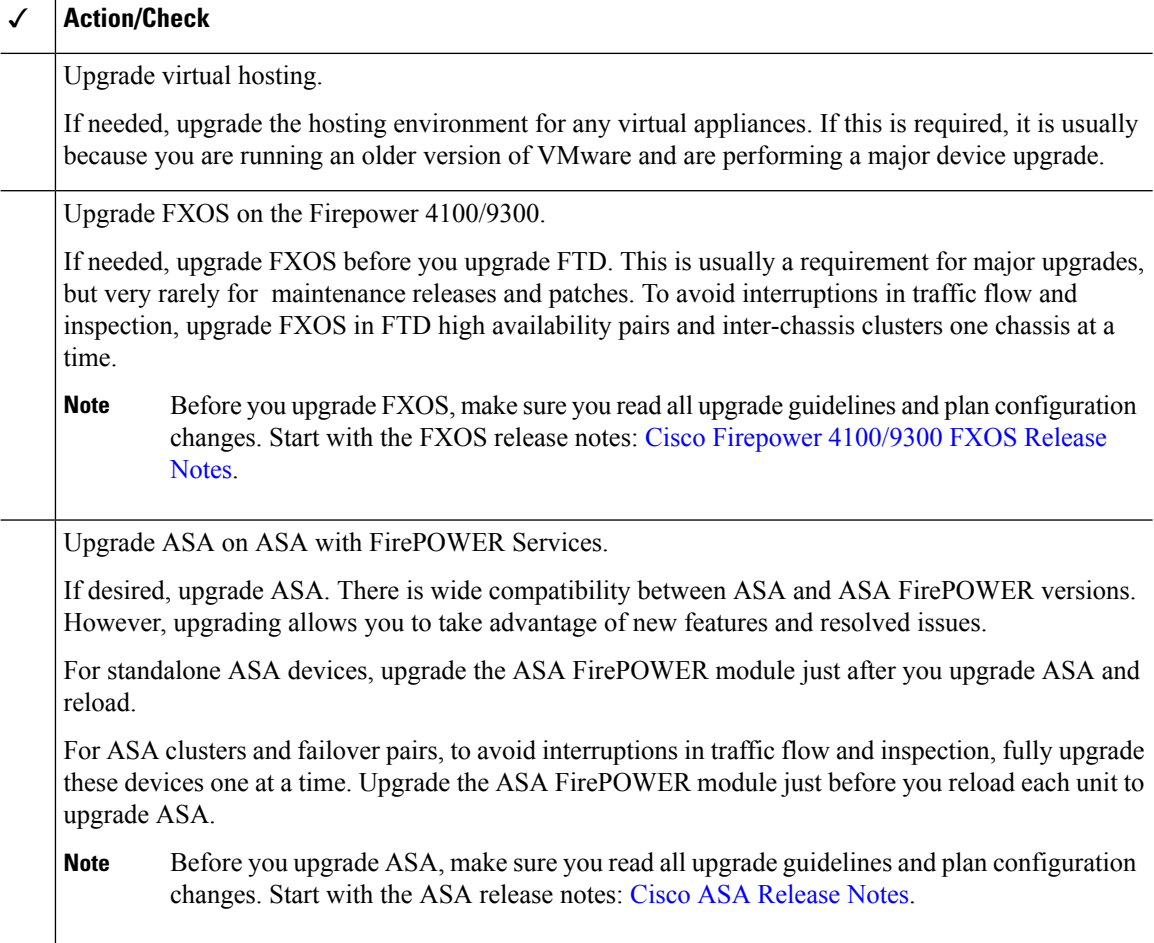

#### **Final Checks**

A set of final checks ensures you are ready to upgrade.

 $\mathbf I$ 

#### **Table 5:**

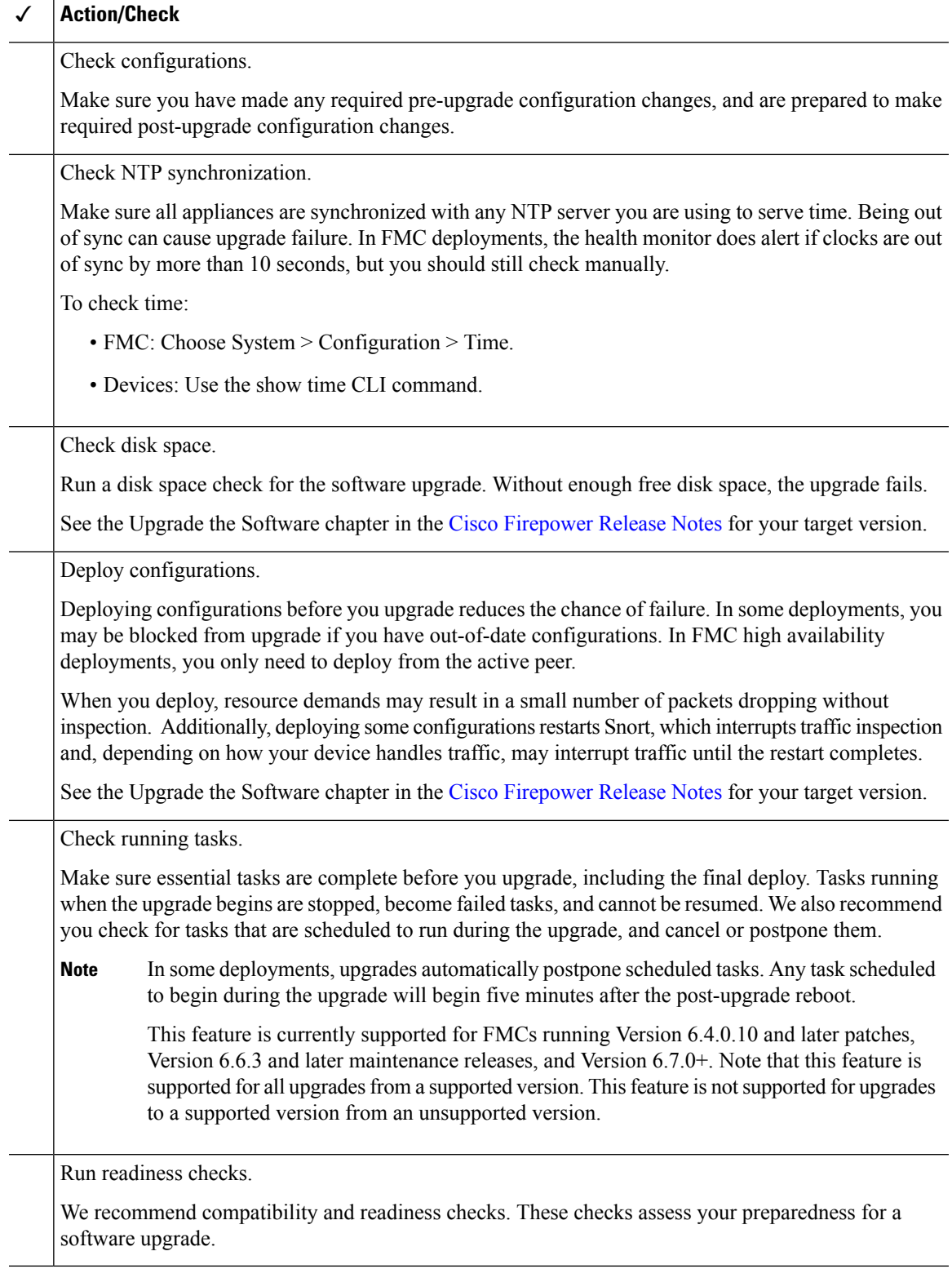

#### <span id="page-5-1"></span>**Note on Unresponsive Upgrades**

Starting with major and maintenance FTD upgrades from Version 6.7.0, you can manually cancel failed or in-progress upgrades, and retry failed upgrades:

- FMC deployments: Use the Upgrade Status pop-up, accessible from the Device Management page and the Message Center.
- FDM deployments: Use the System Upgrade panel.

You can also use the FTD CLI.

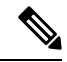

**Note**

By default, FTD automatically reverts to its pre-upgrade state upon upgrade failure ("auto-cancel"). To be able to manually cancel or retry a failed upgrade, disable the auto-cancel option when you initiate the upgrade. Note that auto-cancel is not supported for patches. In a high availability or clustered deployment, auto-cancel applies to each device individually. That is, if the upgrade fails on one device, only that device is reverted.

If you have exhausted all options, or if your deployment does not support cancel/retry, contact Cisco TAC.

## <span id="page-5-0"></span>**Upgrade Guidelines for Version 6.7.x.x Patches**

This checklist contains upgrade guidelines for Version 6.7.x patches.

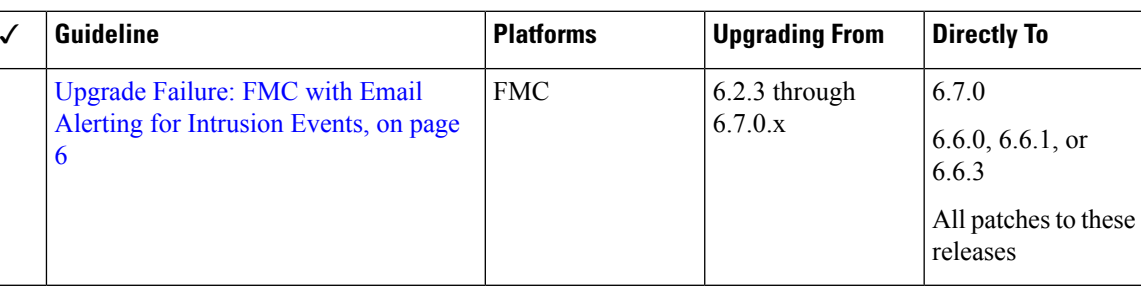

#### **Table 6: Version 6.7.x.x Guidelines**

### <span id="page-5-2"></span>**Upgrade Failure: FMC with Email Alerting for Intrusion Events**

Deployments: Firepower Management Center

Upgrading from: Version 6.2.3 through 6.7.0.x

Directly to: Version 6.6.0, 6.6.1, 6.6.3, or 6.7.0, as well as any patches to these releases

Related bugs: [CSCvw38870,](https://bst.cloudapps.cisco.com/bugsearch/bug/CSCvw38870) [CSCvx86231](https://bst.cloudapps.cisco.com/bugsearch/bug/CSCvx86231)

If you configured email alerting for individual intrusion events, fully disable it before you upgrade aFirepower Management Center to any of the versions listed above. Otherwise, the upgrade will fail.

You can reenable this feature after the upgrade. If you already experienced an upgrade failure due to this issue, contact Cisco TAC.

To fully disable intrusion email alerting:

- 1. On the Firepower Management Center, choose Policies > Actions > Alerts, then click Intrusion Email.
- 2. Set the State to off.
- 3. Next to Rules, click Email Alerting per Rule Configuration and deselect any rules.

Note which rules you deselected so you can reselect them after the upgrade.

- **Tip** If reselecting rules would be too time consuming, contact Cisco TAC before you upgrade. They can guide you through saving your selections, so you can quickly reimplement them post-upgrade.
- 4. Save your configurations.

# <span id="page-6-0"></span>**Minimum Version to Upgrade**

Patches can change the fourth digit only. You cannot upgrade directly to a patch from a previous major or maintenance release.

## <span id="page-6-1"></span>**Time and Disk Space Tests**

You must have enough free disk space or the upgrade fails. You must also have enough time to perform the upgrade. We provide reports of in-house time and disk space tests for reference purposes.

### **About Time Tests**

Time values are based on in-house tests.

Although we report the slowest time of all upgrades tested for a particular platform/series, your upgrade will likely take longer than the provided times for multiple reasons, as follows.

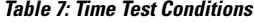

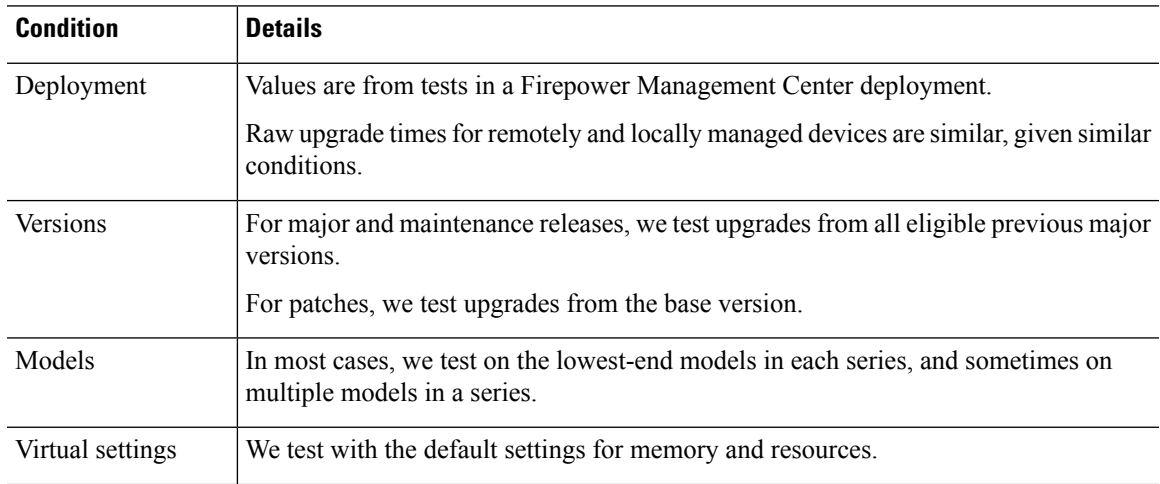

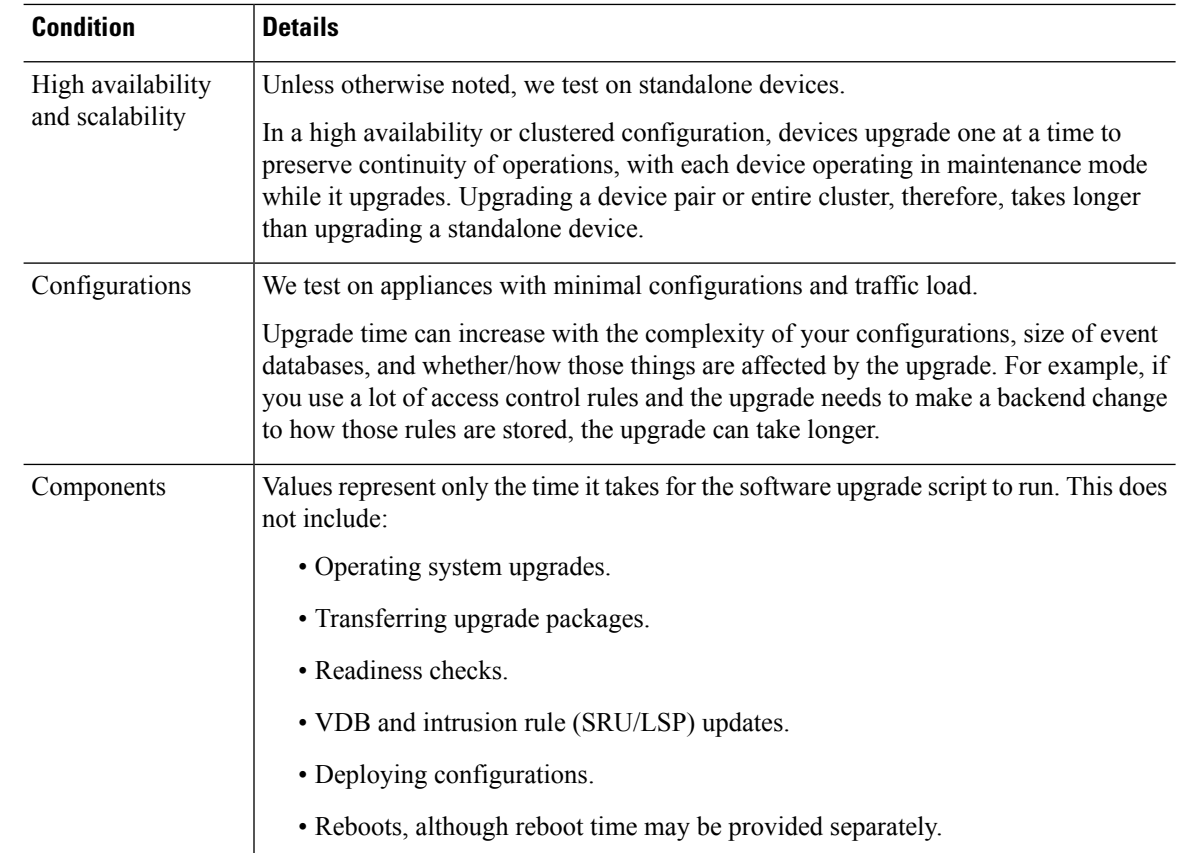

## **About Disk Space Requirements**

Space estimates are the largest reported for all software upgrades. For releases after early 2020, they are:

- Not rounded up (under 1 MB).
- Rounded up to the next 1 MB (1 MB 100 MB).
- Rounded up to the next 10 MB (100 MB 1GB).
- Rounded up to the next 100 MB (greater than 1 GB).

Values represent only the space needed to upload and run the software upgrade script. They do not include values for operating system upgrades, VDB or intrusion rule (SRU/LSP) updates, and so on.

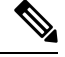

When you use the Firepower Management Center to upgrade a managed device, the Firepower Management Center requires additional disk space in /Volume for the device upgrade package (unless you configure an internal web server where your devices can get the package; requires Firepower Threat Defense Version  $6.6.0+)$ . **Note**

#### **Checking Disk Space**

When we report disk space estimates for a particular location (for example, /var or /ngfw), we are reporting the disk space estimate for the partition mounted in that location. On some platforms, these locations may be on the same partition.

To check disk space:

- Firepower Management Center and its managed devices: Use the System > Monitoring > Statistics page on the FMC. After you select the appliance you want to check, under Disk Usage, expand the By Partition details.
- Firepower Threat Defense with Firepower Device Manager: Use the show disk CLI command.
- ASA FirePOWER with ASDM: Use the Monitoring > ASA FirePOWER Monitoring > Statistics page. Under Disk Usage, expand the By Partition details.

### **Version 6.7.0.3 Time and Disk Space**

**Table 8: Version 6.7.0.3 Time and Disk Space**

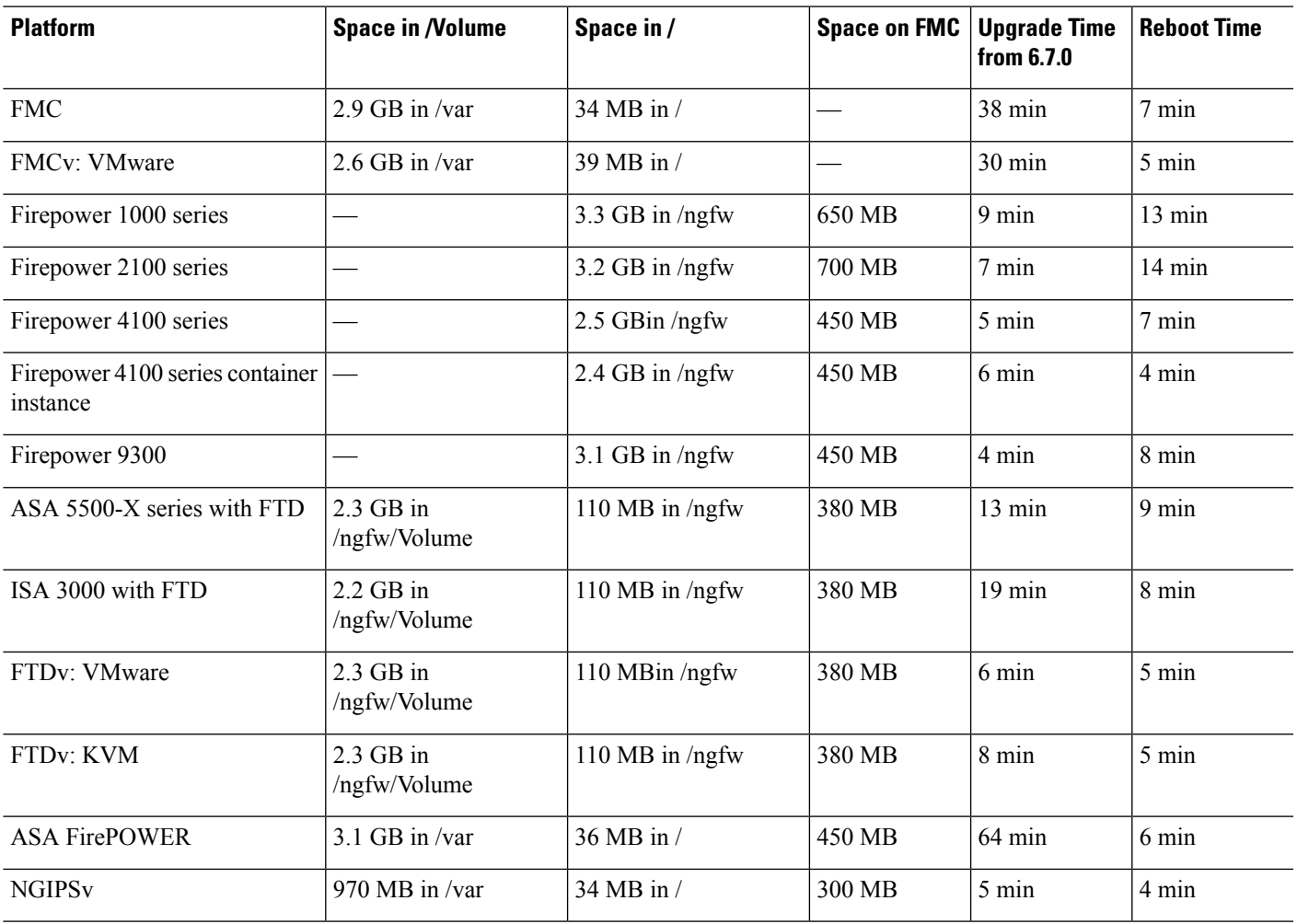

## **Version 6.7.0.2 Time and Disk Space**

**Table 9: Version 6.7.0.2 Time and Disk Space**

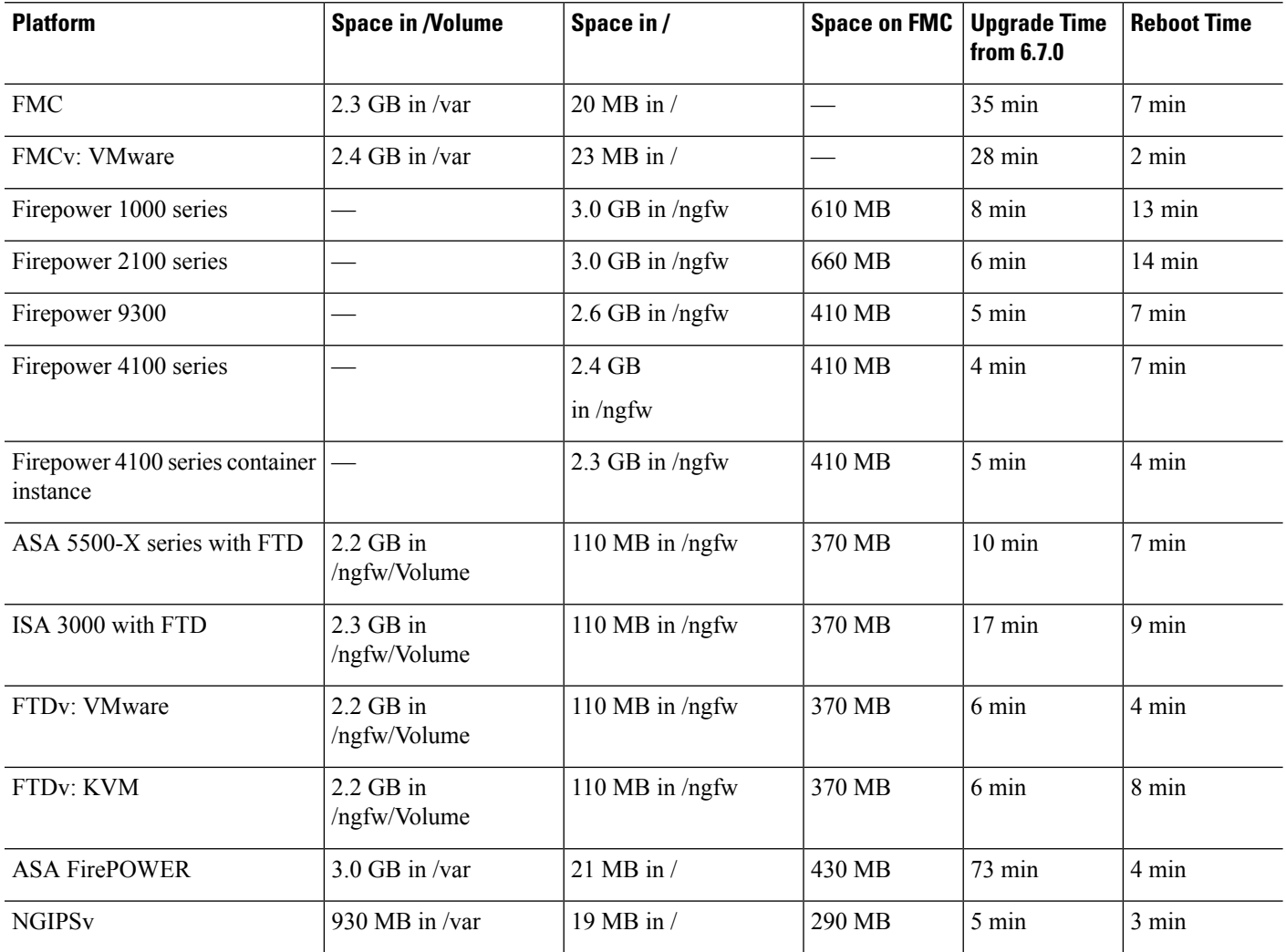

## **Version 6.7.0.1 Time and Disk Space**

**Table 10: Version 6.7.0.1 Time and Disk Space**

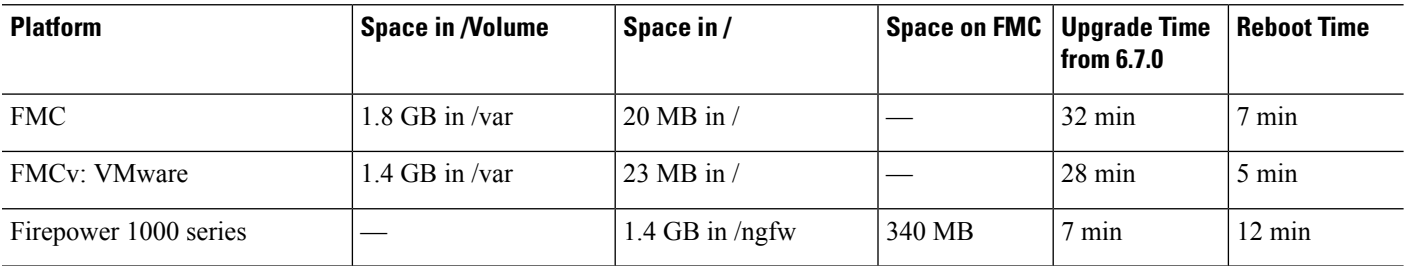

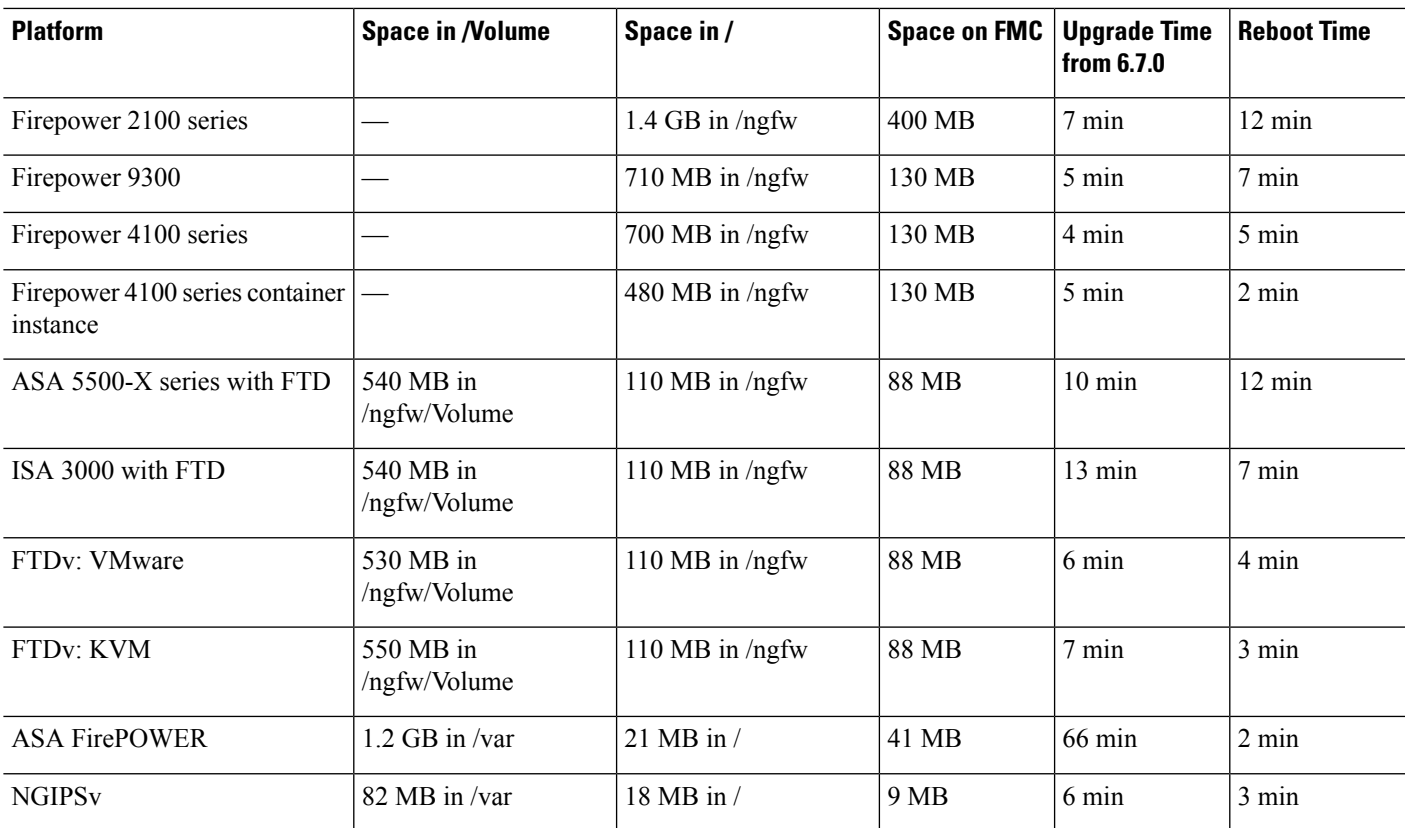

# <span id="page-10-0"></span>**Traffic Flow and Inspection**

Interruptions in traffic flow and inspection can occur when you:

- Reboot a device.
- Upgrade the device software, operating system, or virtual hosting environment.
- Uninstall or revert the device software.
- Move a device between domains.
- Deploy configuration changes (Snort process restarts).

Device type, high availability/scalibility configurations, and interface configurations determine the nature of the interruptions. We strongly recommend performing these tasks in a maintenance window or at a time when any interruption will have the least impact on your deployment.

### **Firepower Threat Defense Upgrade Behavior: Firepower 4100/9300**

#### **FXOS Upgrades**

Upgrade FXOS on each chassis independently, even if you have inter-chassis clustering or high availability pairs configured. How you perform the upgrade determines how your devices handle traffic during the FXOS upgrade.

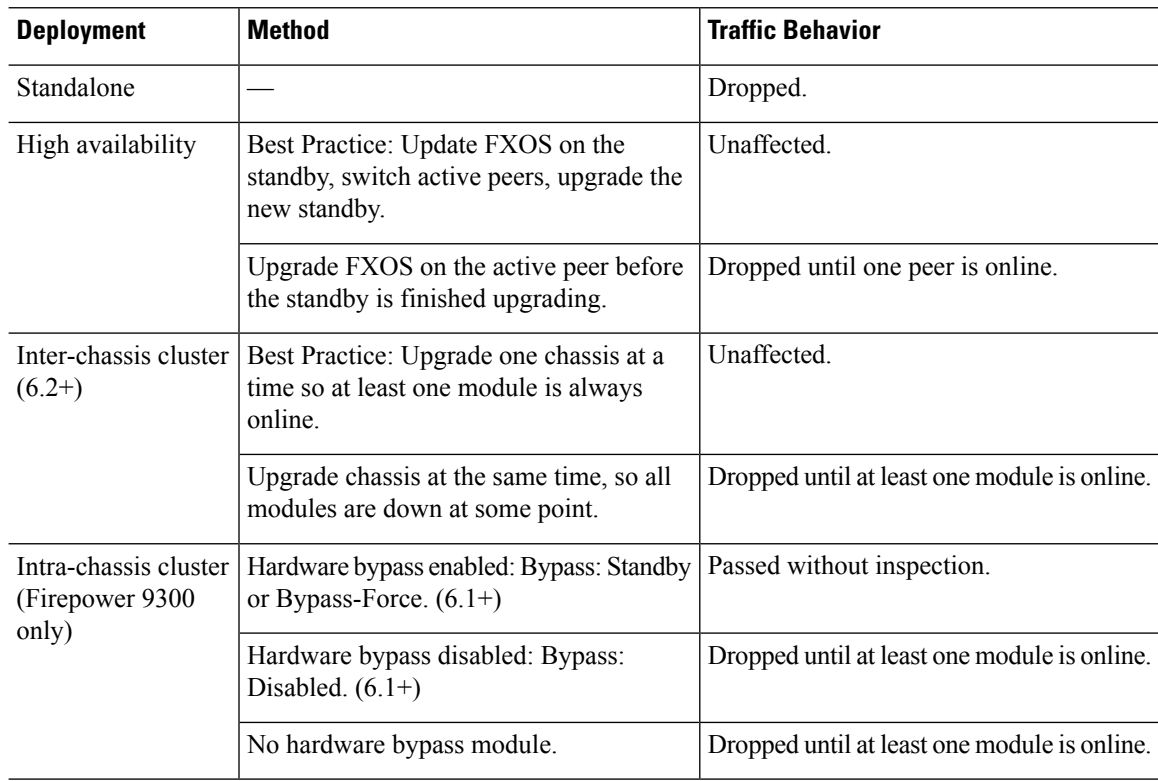

#### **Table 11: Traffic Behavior: FXOS Upgrades**

#### **Software Upgrades for Standalone Devices**

Devices operate in maintenance mode while they upgrade. Entering maintenance mode at the beginning of the upgrade causes a 2-3 second interruption in traffic inspection. Interface configurations determine how a standalone device handles traffic both then and during the upgrade.

**Table 12: Traffic Behavior: Software Upgrades for Standalone Devices**

| <b>Interface Configuration</b> |                                                                                                    | <b>Traffic Behavior</b> |
|--------------------------------|----------------------------------------------------------------------------------------------------|-------------------------|
| Firewall interfaces            | Routed or switched including<br>EtherChannel, redundant, subinterfaces.<br>Switched interfaces are also known as | Dropped.                |
|                                | bridge group or transparent interfaces.                                                                          |                         |

Ш

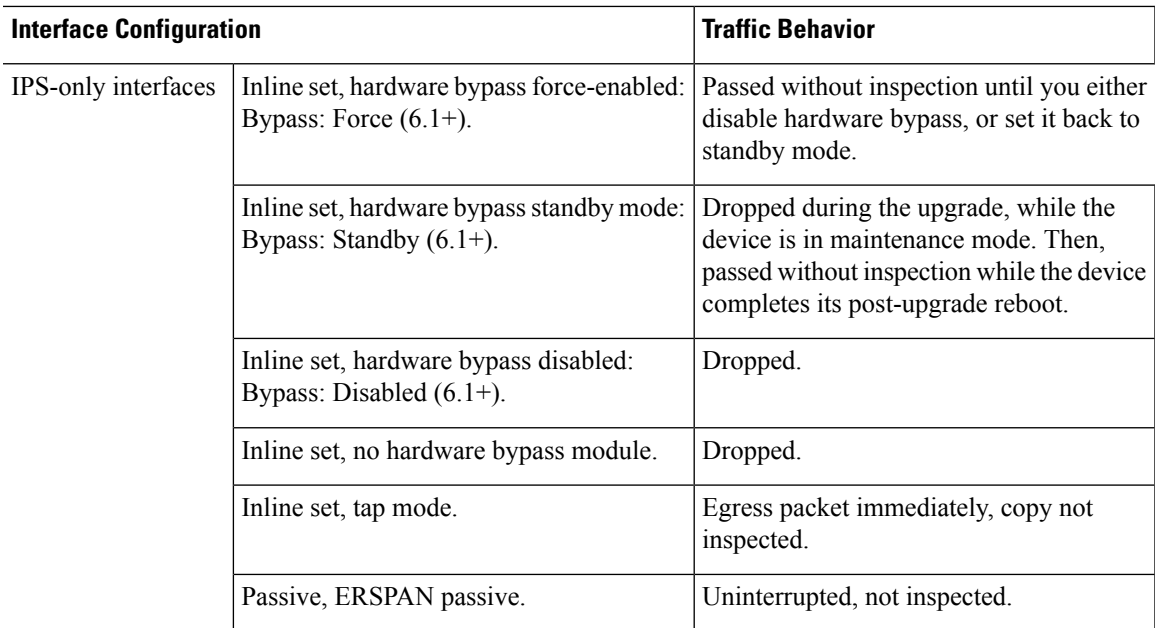

#### **Software Upgrades for High Availability/Scalability**

You should not experience interruptions in traffic flow or inspection while upgrading high availability or clustered devices.

• Firepower Threat Defense with FMC: For high availability pairs, the standby device upgrades first. The devices switch roles, then the new standby upgrades.

For clusters, the data security module or modules upgrade first, then the control module. During the control security module upgrade, although traffic inspection and handling continues normally, the system stops logging events. Events for traffic processed during the logging downtime appear with out-of-sync timestamps after the upgrade is completed. However, if the logging downtime is significant, the system may prune the oldest events before they can be logged.

• Firepower Threat Defense with FDM: For high availability pairs, upgrade the standby, manually switch roles, then upgrade the new standby.

#### **Software Uninstall (Patches)**

In Version 6.2.3 and later, uninstalling a patch returns you to the version you upgraded from, and does not change configurations.

- Firepower Threat Defense with FMC: For standalone devices, interruptions to traffic flow and inspection during patch uninstall are the same as for upgrade. In high availability/scalability deployments, you must explicitly plan an uninstall order that minimizes disruption. This is because you uninstall patches from devices individually, even those that you upgraded as a unit.
- Firepower Threat Defense with FDM: Not supported.

#### **Software Revert (Major/Maintenance Releases)**

Reverting returnsFTD to itsstate just before the last major or maintenance upgrade. Regardless of deployment — even for high availability/scalability — you should expect interruptions to traffic flow and inspection. This is because revert is more successful when all units are reverted simultaneously. Simultaneous revert means that interruptions to traffic flow and inspection depend on interface configurations only, as if every device were standalone.

Support for revert begins in Version 6.7.0 for Firepower Device Manager deployments, and in Version 7.1.0 for Firepower Management Center deployments.

#### **Deploying Configuration Changes**

You deploy configurations multiple times during the upgrade process. Snort typically restarts during the first deployment immediately after the upgrade. It does not restart during other deployments unless, before deploying, you modify specific policy or device configurations. For more information, see Configurations that Restart the Snort Process when Deployed or Activated in the Firepower Management Center [Configuration](http://www.cisco.com/go/firepower-config) Guide.

When you deploy, resource demands may result in a small number of packets dropping without inspection. Additionally, restarting the Snort process interrupts traffic inspection on all devices, including those configured for HA/scalability. Interface configurations determine whether traffic drops or passes without inspection during the interruption.

| <b>Interface Configuration</b> |                                                                                                    | <b>Traffic Behavior</b>                                                                                           |
|--------------------------------|----------------------------------------------------------------------------------------------------|----------------------------------------------------------------------------------------------------|
| Firewall interfaces            | Routed or switched including<br>EtherChannel, redundant, subinterfaces.<br>Switched interfaces are also known as<br>bridge group or transparent interfaces. | Dropped.                                                                                                    |
| IPS-only interfaces            | Inline set, Failsafe enabled or disabled<br>$(6.0.1 - 6.1)$ .                                                                                               | Passed without inspection.<br>A few packets might drop if Failsafe is<br>disabled and Snort is busy but not down. |
|                                | Inline set, Snort Fail Open: Down: disabled   Dropped.<br>$(6.2+)$ .                                                                                        |                                                                                                    |
|                                | Inline set, Snort Fail Open: Down: enabled   Passed without inspection.<br>$(6.2+)$ .                                                                       |                                                                                                    |
|                                | Inline set, tap mode.                                                                                                    | Egress packet immediately, copy not<br>inspected.                                                                 |
|                                | Passive, ERSPAN passive.                                                                                                    | Uninterrupted, not inspected.                                                                                     |

**Table 13: Traffic Behavior: Deploying Configuration Changes**

### **Firepower Threat Defense Upgrade Behavior: Other Devices**

#### **Software Upgrades for Standalone Devices**

Devices operate in maintenance mode while they upgrade. Entering maintenance mode at the beginning of the upgrade causes a 2-3 second interruption in traffic inspection. Interface configurations determine how a standalone device handles traffic both then and during the upgrade.

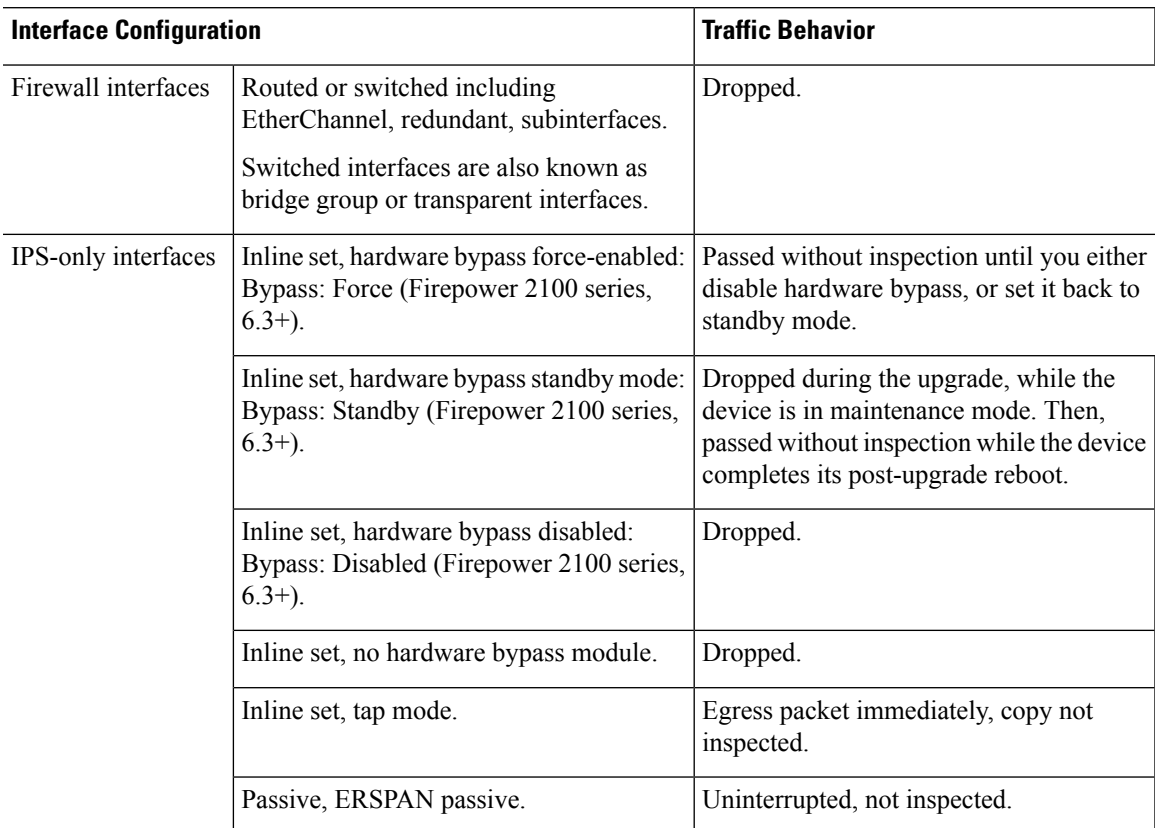

#### **Table 14: Traffic Behavior: Software Upgrades for Standalone Devices**

#### **Software Upgrades for High Availability/Scalability**

You should not experience interruptions in traffic flow or inspection while upgrading high availability devices.

- Firepower Threat Defense with FMC: For high availability pairs, the standby device upgrades first. The devices switch roles, then the new standby upgrades.
- Firepower Threat Defense with FDM: For high availability pairs, upgrade the standby, manually switch roles, then upgrade the new standby.

#### **Software Uninstall (Patches)**

In Version 6.2.3 and later, uninstalling a patch returns you to the version you upgraded from, and does not change configurations.

- Firepower Threat Defense with FMC: For standalone devices, interruptions to traffic flow and inspection during patch uninstall are the same as for upgrade. In high availability/scalability deployments, you must explicitly plan an uninstall order that minimizes disruption. This is because you uninstall patches from devices individually, even those that you upgraded as a unit.
- Firepower Threat Defense with FDM: Not supported.

#### **Software Revert (Major/Maintenance Releases)**

Reverting returns FTD to its state just before the last major or maintenance upgrade. Regardless of deployment — even for high availability/scalability — you should expect interruptions to traffic flow and inspection. This is because revert is more successful when all units are reverted simultaneously. Simultaneous revert means that interruptions to traffic flow and inspection depend on interface configurations only, as if every device were standalone.

Support for revert begins in Version 6.7.0 for Firepower Device Manager deployments, and in Version 7.1.0 for Firepower Management Center deployments.

#### **Deploying Configuration Changes**

You deploy configurations multiple times during the upgrade process. Snort typically restarts during the first deployment immediately after the upgrade. It does not restart during other deployments unless, before deploying, you modify specific policy or device configurations. For more information, see Configurations that Restart the Snort Process when Deployed or Activated in the Firepower Management Center [Configuration](http://www.cisco.com/go/firepower-config) Guide.

When you deploy, resource demands may result in a small number of packets dropping without inspection. Additionally, restarting the Snort process interrupts traffic inspection on all devices, including those configured for HA/scalability. Interface configurations determine whether traffic drops or passes without inspection during the interruption.

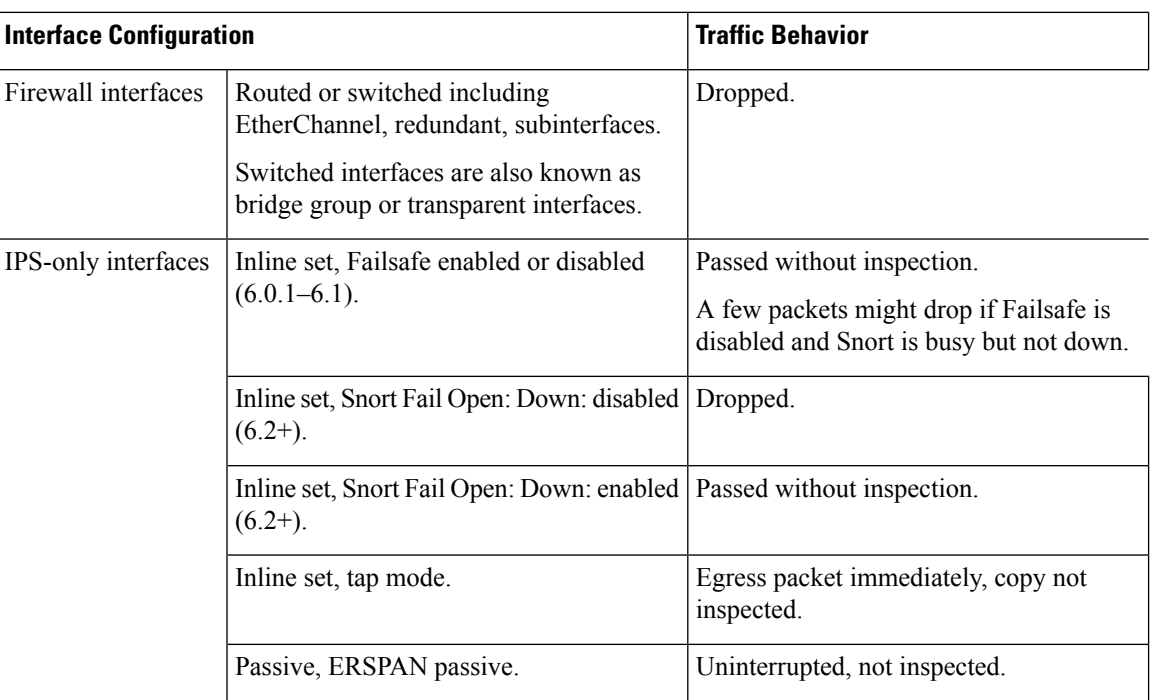

#### **Table 15: Traffic Behavior: Deploying Configuration Changes**

### **ASA FirePOWER Upgrade Behavior**

Your ASA service policies for redirecting traffic to the ASA FirePOWER module determine how the module handles traffic during the Firepower software upgrade, including when you deploy certain configurations that restart the Snort process.

#### **Table 16: Traffic Behavior During ASA FirePOWER Upgrade**

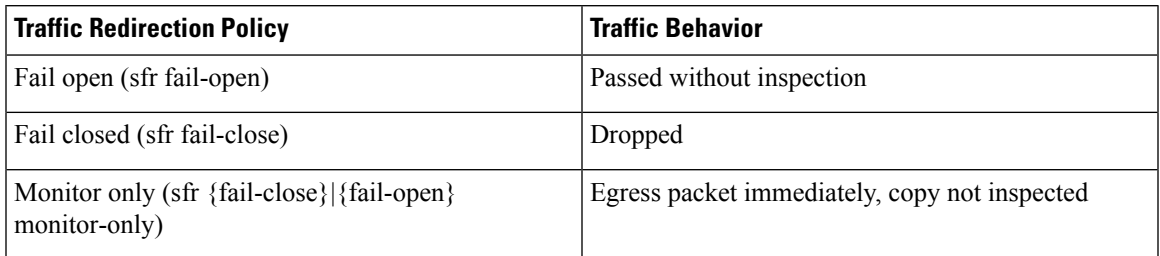

#### **Traffic Behavior During ASA FirePOWER Deployment**

Traffic behavior while the Snort process restarts is the same as when you upgrade the ASA FirePOWER module.

You deploy configurations multiple times during the upgrade process. Snort typically restarts during the first deployment immediately after the upgrade. It does not restart during other deployments unless, before deploying, you modify specific policy or device configurations. For more information, see Configurations that Restart the Snort Process when Deployed or Activated in the Firepower Management Center [Configuration](http://www.cisco.com/go/firepower-config) Guide.

When you deploy, resource demands may result in a small number of packets dropping without inspection. Additionally, restarting the Snort process interrupts traffic inspection. Your service policies determine whether traffic drops or passes without inspection during the interruption.

### **NGIPSv Upgrade Behavior**

This section describes device and traffic behavior when you upgrade NGIPSv.

#### **Firepower Software Upgrade**

Interface configurations determine how NGIPSv handles traffic during the upgrade.

**Table 17: Traffic Behavior During NGIPSv Upgrade**

| <b>Interface Configuration</b> | <b>Traffic Behavior</b>                       |
|--------------------------------|-----------------------------------------------|
| Inline                         | Dropped                                       |
| Inline, tap mode               | Egress packet immediately, copy not inspected |
| Passive                        | Uninterrupted, not inspected                  |

#### **Traffic Behavior During Deployment**

You deploy configurations multiple times during the upgrade process. Snort typically restarts during the first deployment immediately after the upgrade. It does not restart during other deployments unless, before deploying, you modify specific policy or device configurations. For more information, see Configurations that Restart the Snort Process when Deployed or Activated in the Firepower Management Center [Configuration](http://www.cisco.com/go/firepower-config) Guide.

When you deploy, resource demands may result in a small number of packets dropping without inspection. Additionally, restarting the Snort process interrupts traffic inspection. Interface configurations determine whether traffic drops or passes without inspection during the interruption.

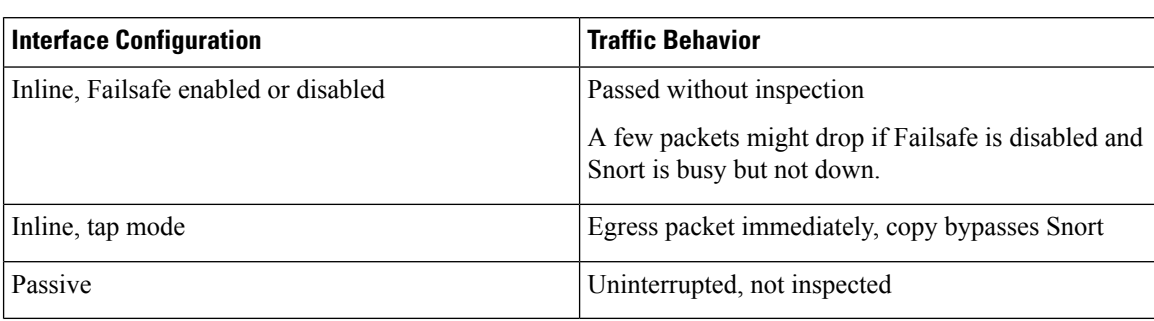

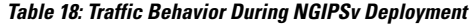

# <span id="page-17-0"></span>**Upgrade Instructions**

The release notes do not contain upgrade instructions. After you read the guidelines and warnings in these release notes, see one of the following documents.

#### **Table 19: Firepower Upgrade Instructions**

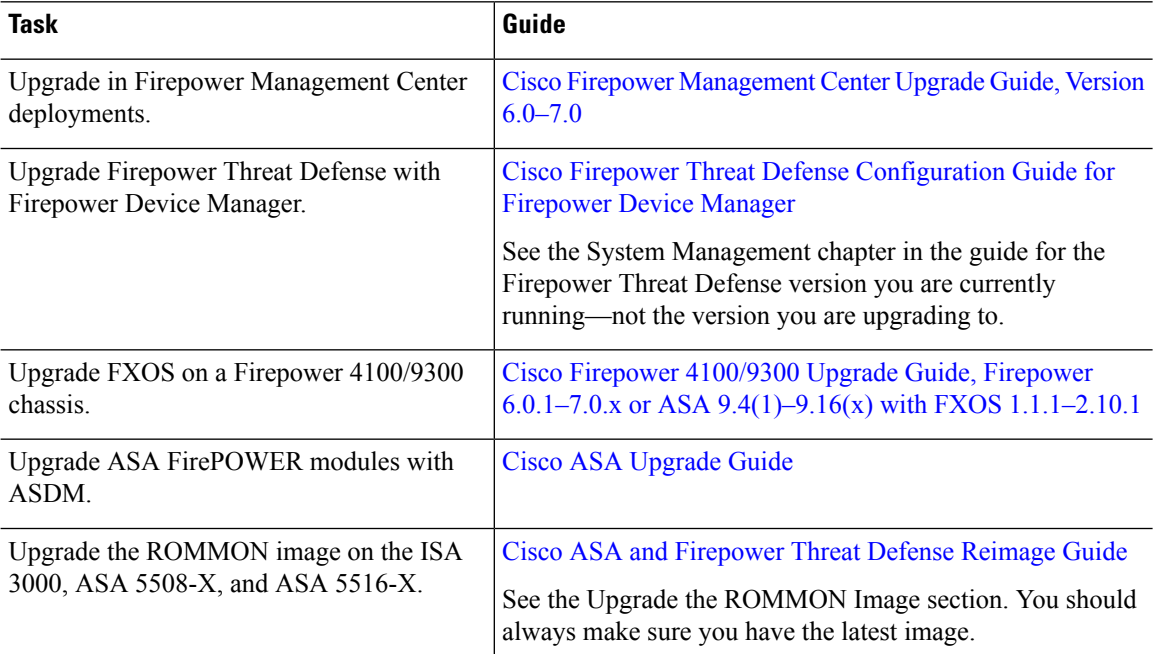

# <span id="page-17-1"></span>**Upgrade Packages**

Upgrade packages are available on the Cisco Support & Download site.

• Firepower Management Center, including Firepower Management Center Virtual: <https://www.cisco.com/go/firepower-software>

- Firepower Threat Defense (ISA 3000): <https://www.cisco.com/go/isa3000-software>
- Firepower Threat Defense (all other models, including Firepower Threat Defense Virtual): <https://www.cisco.com/go/ftd-software>
- ASA with FirePOWER Services (ASA 5500-X series): <https://www.cisco.com/go/asa-firepower-sw>
- ASA with FirePOWER Services (ISA 3000): <https://www.cisco.com/go/isa3000-software>
- NGIPSv: <https://www.cisco.com/go/ngipsv-software>

To find an upgrade package, select or search for your appliance model, then browse to the software download page for your current version. Available upgrade packages are listed along with installation packages, hotfixes, and other applicable downloads.

 $\omega$ 

A Firepower Management Center with internet access can download select releases directly from Cisco, some time after the release is available for manual download. The length of the delay depends on release type, release adoption, and other factors. **Tip**

You use the same upgrade package for all models in a family or series. Upgrade package file names reflect the platform, package type (upgrade, patch, hotfix), and software version. Maintenance releases use the upgrade package type.

For example:

- Package: Cisco Firepower Mgmt Center Patch-6.7.0.1-999.sh.REL.tar
- Platform: Firepower Management Center
- Package type: Patch
- Version and build: 6.7.0.1-999
- File extension: sh.REL.tar

So that the system can verify that you are using the correct files, upgrade packages from Version 6.2.1+ are signed tar archives(.tar). Do not untarsigned (.tar) packages. And, do not transfer upgrade packages by email.

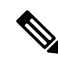

**Note**

After you upload a signed upgrade package, the Firepower Management Center GUI can take several minutes to load as the system verifies the package. To speed up the display, remove these packages after you no longer need them.

#### **Software Upgrade Packages**

**Table 20:**

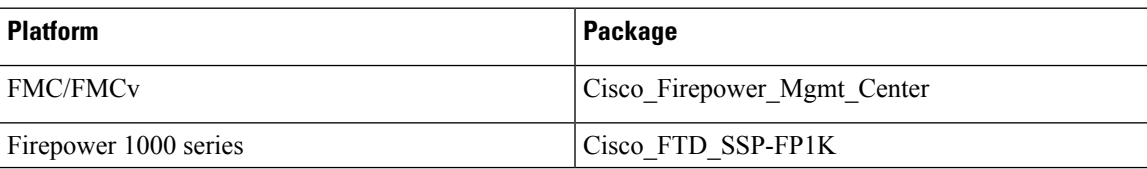

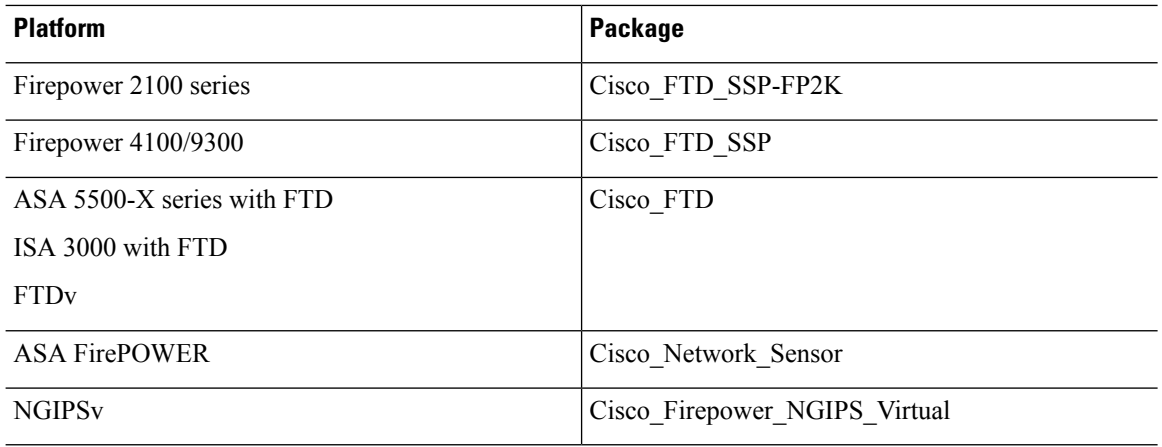

#### **ASA and FXOS Upgrade Packages**

For information on operating system upgrade packages, see the planning topics in the following guides:

- Cisco ASA [Upgrade](https://www.cisco.com/c/en/us/td/docs/security/asa/upgrade/asa-upgrade.html) Guide, for ASA OS
- Cisco Firepower 4100/9300 Upgrade Guide, Firepower 6.0.1–7.0.x or ASA [9.4\(1\)–9.16\(x\)](https://www.cisco.com/c/en/us/td/docs/security/firepower/fxos/upgrade/b_FXOSUpgrade.html) with FXOS [1.1.1–2.10.1](https://www.cisco.com/c/en/us/td/docs/security/firepower/fxos/upgrade/b_FXOSUpgrade.html), for FXOS